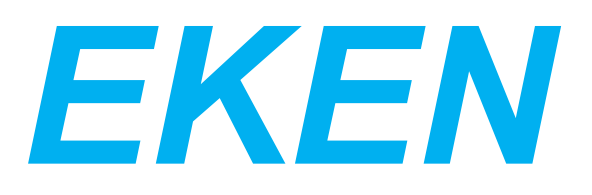

## Video Doorbell V7

¨

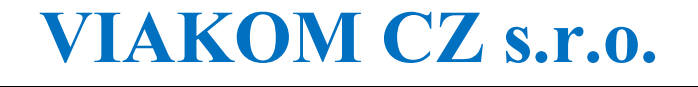

## Základní informace

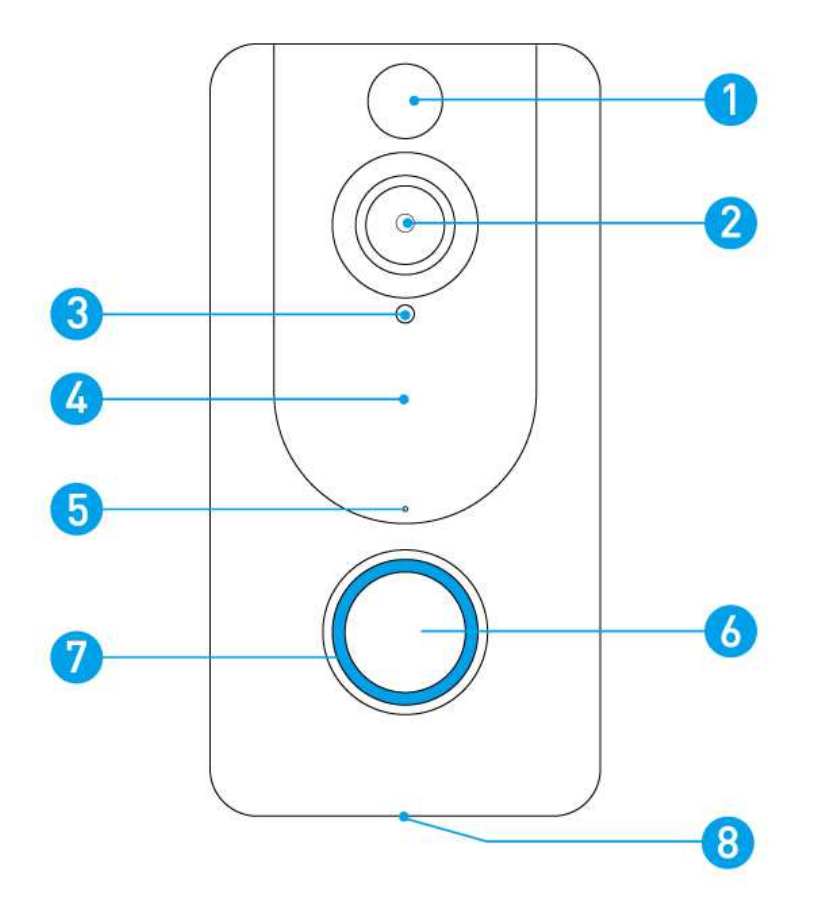

- 1. PIR senzor **5. Mikrofon**
- 2. Širokoúhlý objektiv a metala v roce 6. Zvonkové tlačítko
- 3. Světelný senzor 7. LED indikátor
- 4. Skryté infračervené světlo **8.** Reproduktor
- 
- 
- -

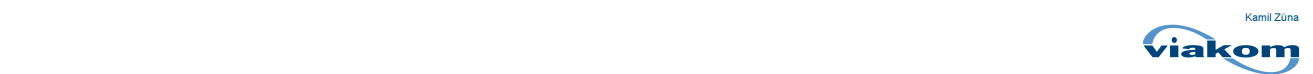

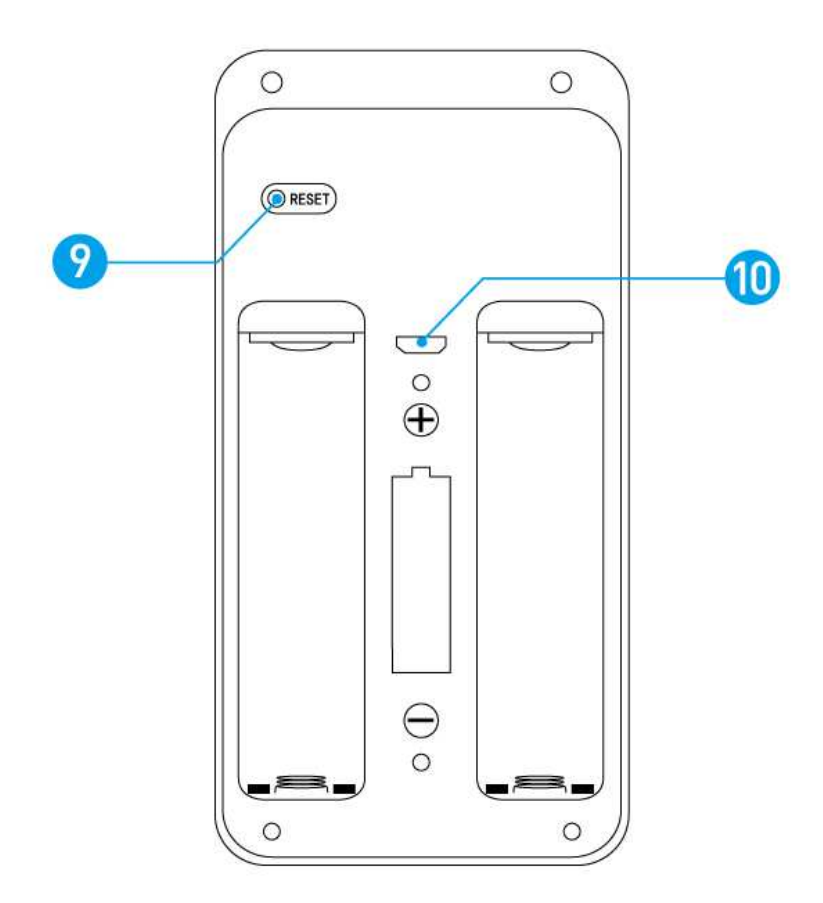

- 9. Resetovací tlačítko
- 10. Micro USB Port/ Napájecí port

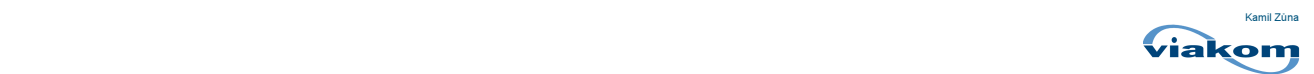

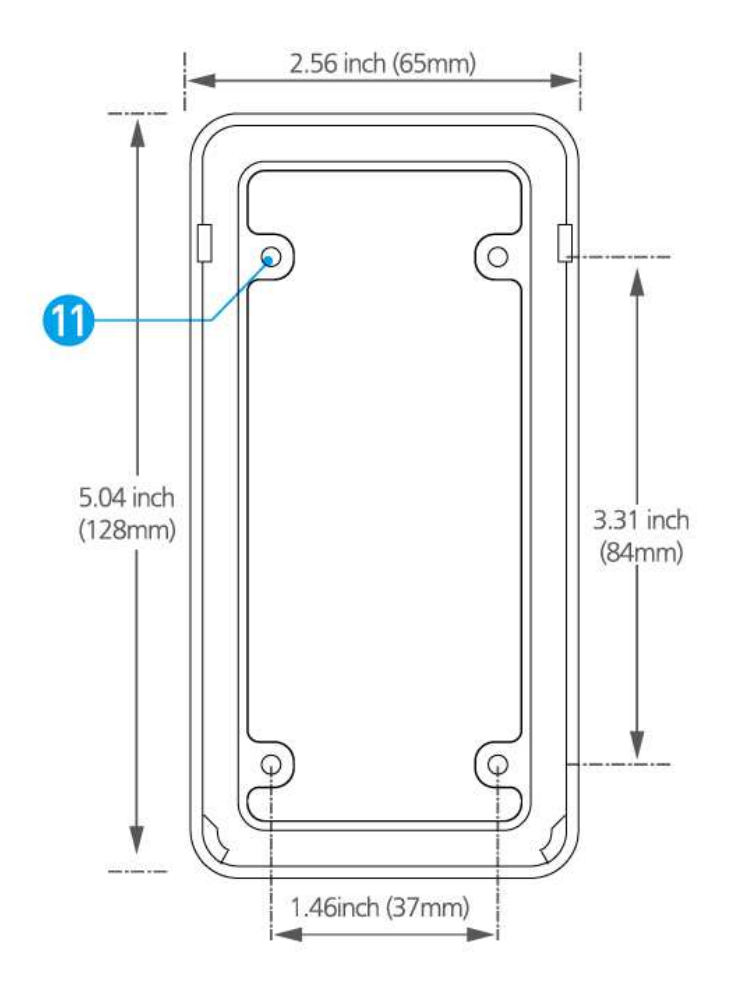

11. Montážní zdířka (4x)

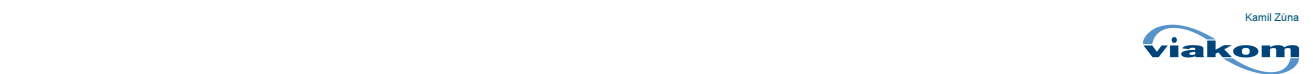

## **Baterie**

Napájecí čas baterií je zhruba 14 hodin pomocí 1A USB napáječe (není součást balení). Poznámka: Napájení probíhá skrze Micro USB Port zařízení.

Před použitím nejprve baterie plně nabijte. Výdrž baterie, se při normální zátěži pohybuje mezi 4 a 6 měsíci, nebo 1 200 událostí.

V případě, že zařízení bude zaznamenávat velké množství událostí, baterie znovu nabijte. Pro snížení počtu událostí lze také snížit citlivost v "motion settings" přímo v zařízení.

### Upozornění:

Ujistěte se, že baterie zapojujete ve správném směru. Špatné zapojení baterií vede ke zničení.

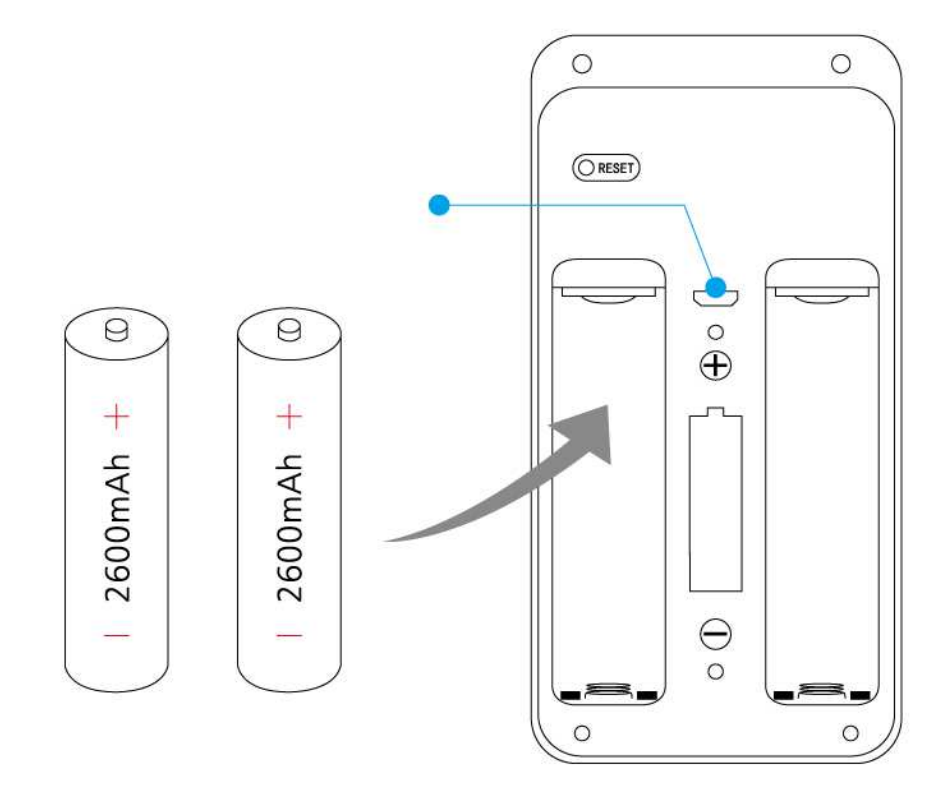

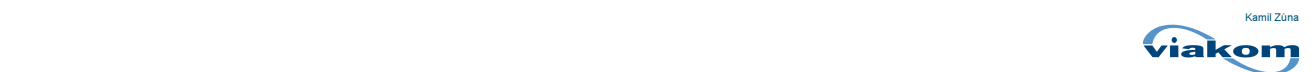

# Nastavení zařízení do aplikace LiveHome

## Krok 1

Stáhněte si aplikaci LiveHome na Apple Store nebo Google Play.

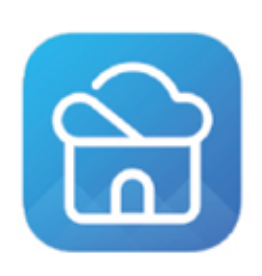

LiveHome

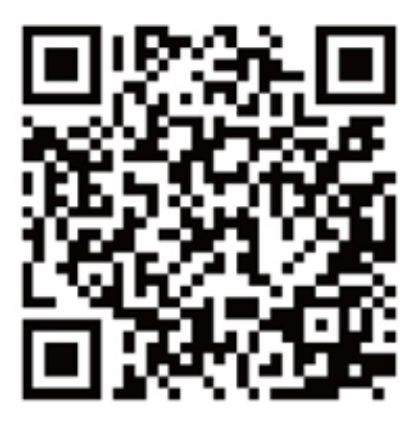

iOS

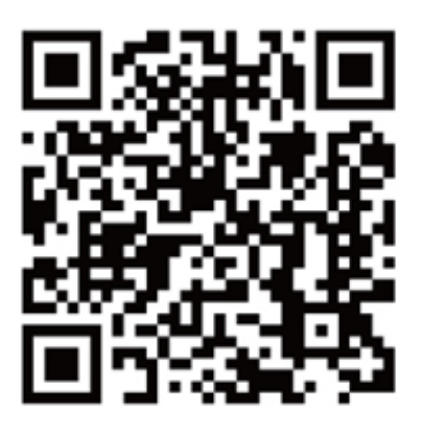

Android

## Krok 2

Otevřete ochranný kryt zařízení a odejměte izolační pásku.

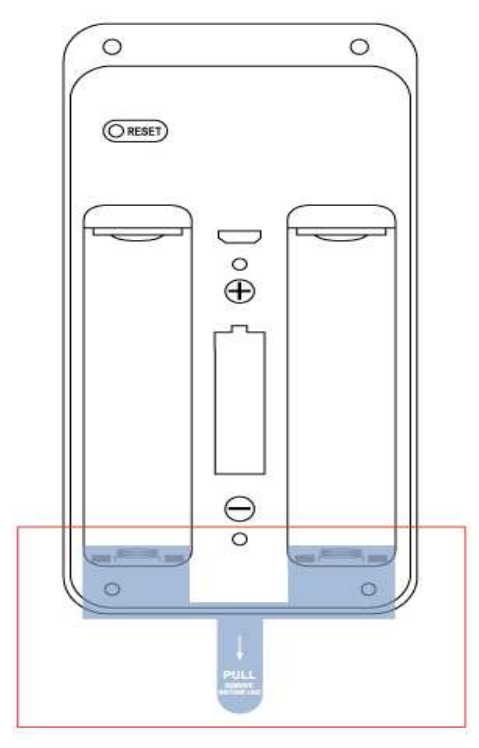

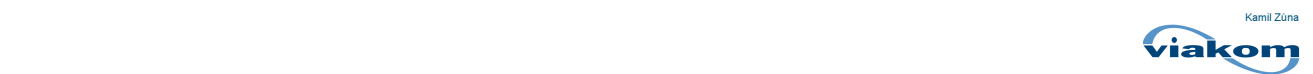

### Krok 3 Krok 4

Otevřete si aplikaci LiveHome na Vašem telefonu či tabletu. Vyplňte Vaši emailovou adresu a heslo. A k registraci klikněte na ikonu "Sing Up". Následně klikněte na ikonu "Sing up".

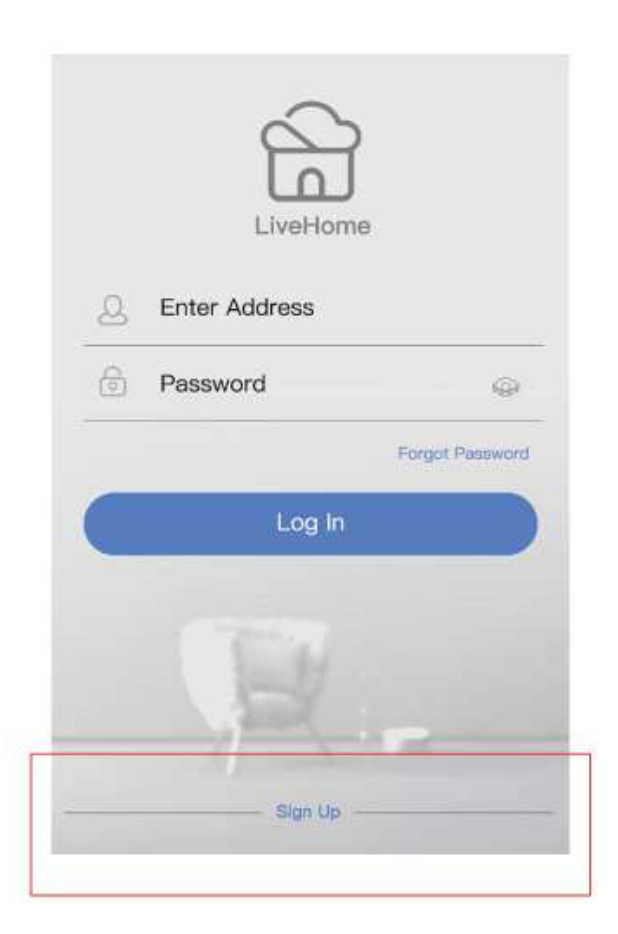

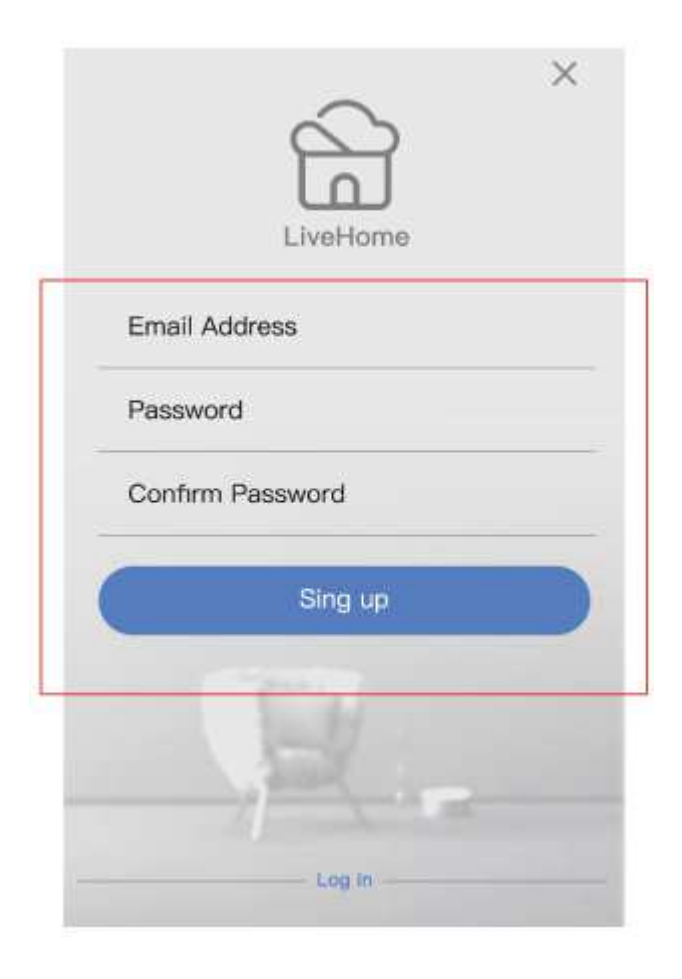

### Krok 5

Pro aktivaci účtu vyplňte potvrzovací kód, který Vám přišel na Vaši emailovou adresu. Potvrďte. Pokud Vám potvrzovací kód nepřišel, zkontrolujte spam složku. V případě, že byste potřebovali zaslat nový potvrzovací kód, zvolte ikonu "Resend".

### Č

### **Activate Your Account**

The confirmation code has been sent. Check your email and enter the code below to finish setting up your account.

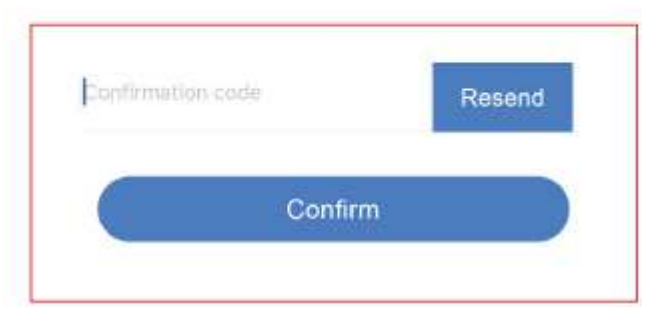

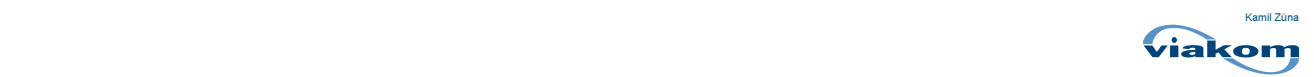

## Krok 6 Krok 7

Vyplňte Vaši emailovou adresu, heslo Pro přidání zařízení stiskněte ikonu "+". a přihlaste se pomocí ikony "Log in".

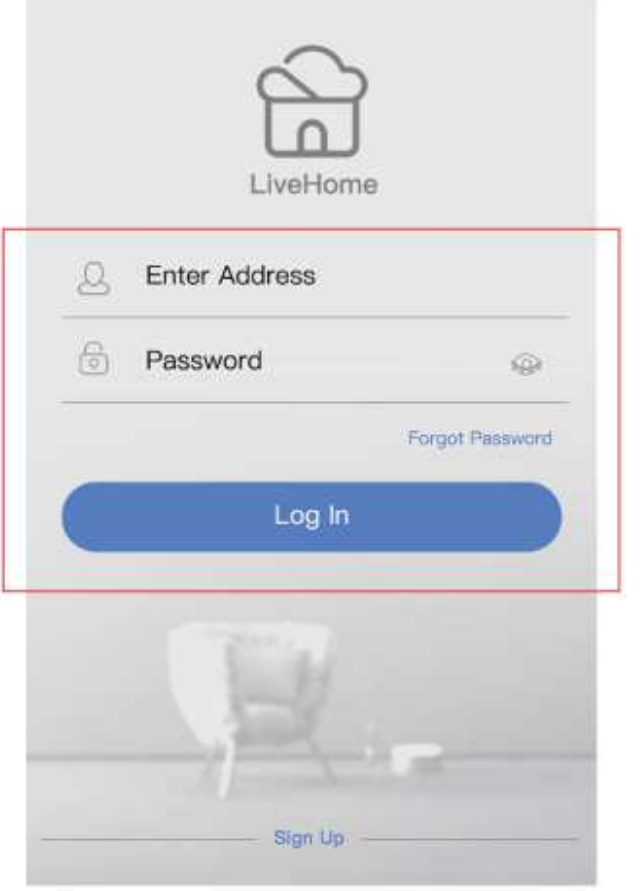

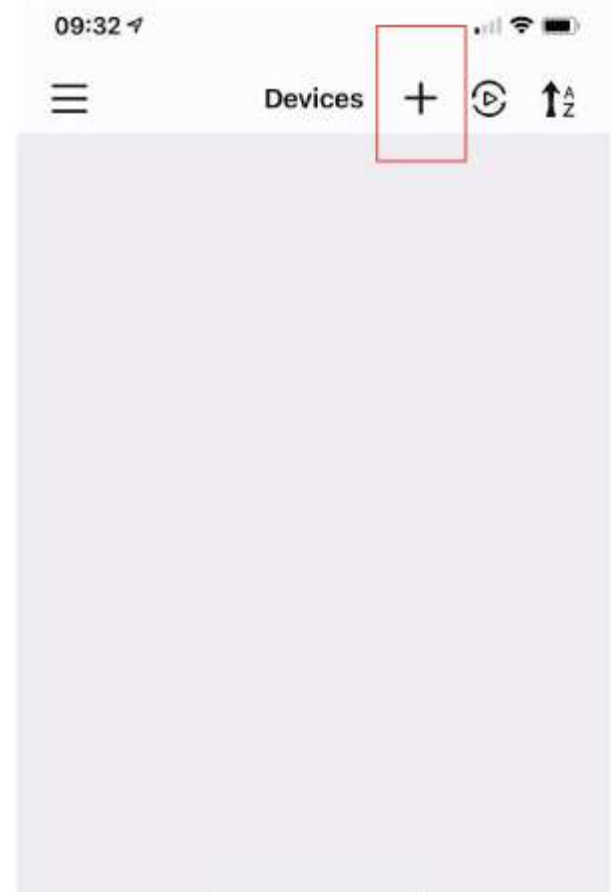

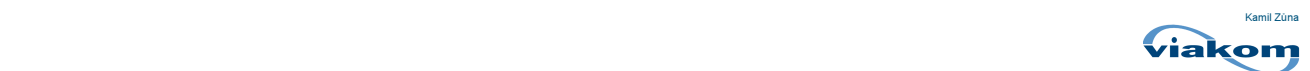

### Krok 8 Krok 9

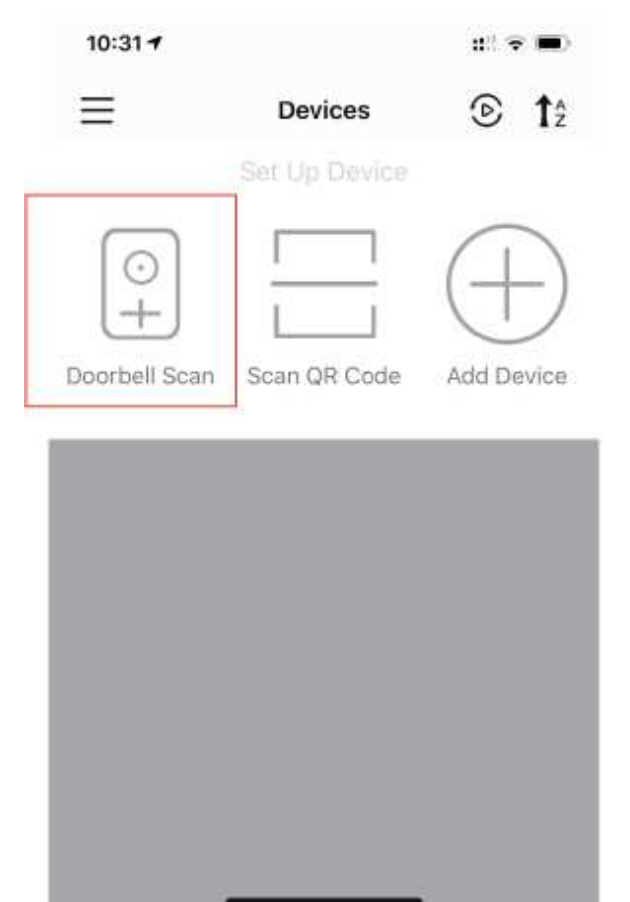

Stiskněte ikonu "Doorbell Scan" externí v roce v roce Po dobu 8 vteřin stiskněte a držte a vyberte Vaše zařízení. zvonkové tlačítko. Zařízení by nyní mělo začít červeně blikat.

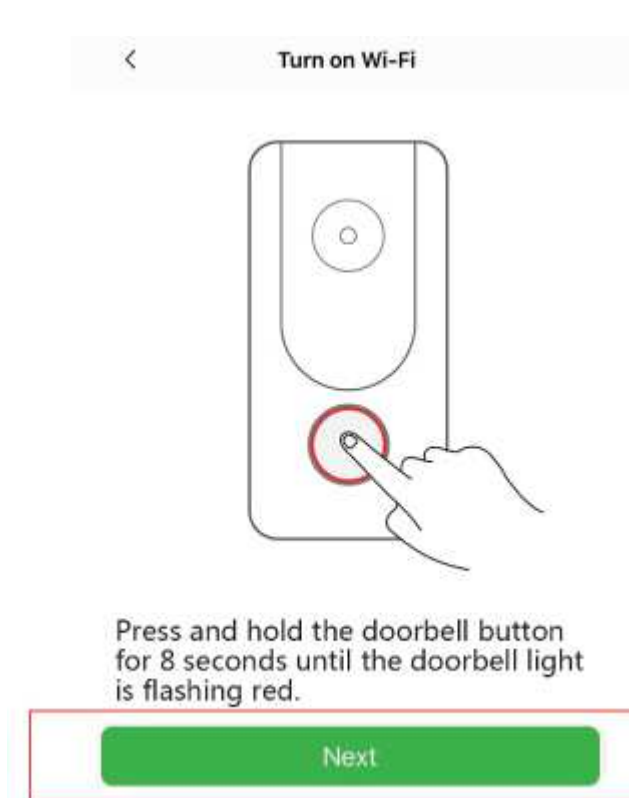

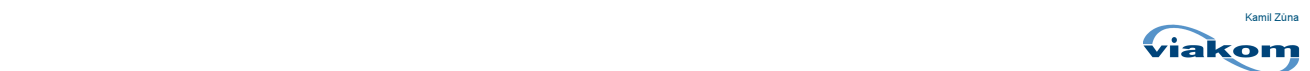

### Krok 10 Krok 11

V případě, že Vaše zařízení červeně bliká, Pojmenujte si Vaše zařízení. akci opakujte. Následně stiskněte ikonu "Next".

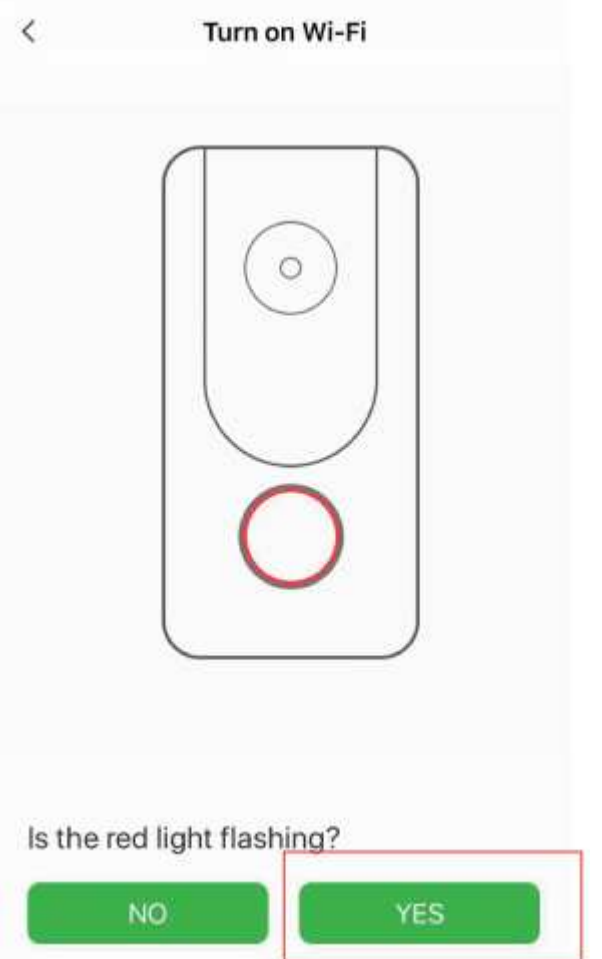

stiskněte "YES". Pokud zařízení nebliká, Připojte se k Vaší WiFi síti a vyplňte její heslo. Poznámka: Zařízení podporuje pouze 2,4GHz WiFi.

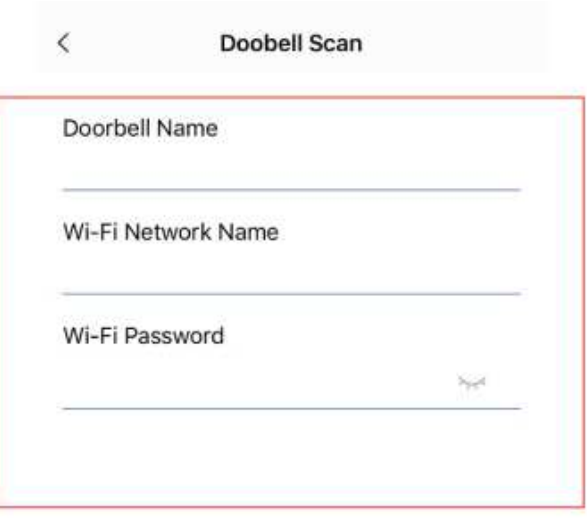

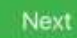

This device only supports 2.4GHz Wi-Fi.

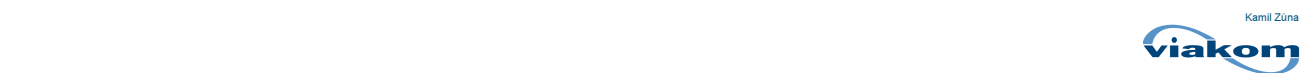

## Krok 12 Krok 13

Naskenujte QR kód pomocí kamery umístěné na zvonku. Úspěšné spárování zařízení viz. obrázek níže. Dodržte zhruba 10 centimetrový rozestup mezi zařízeními.

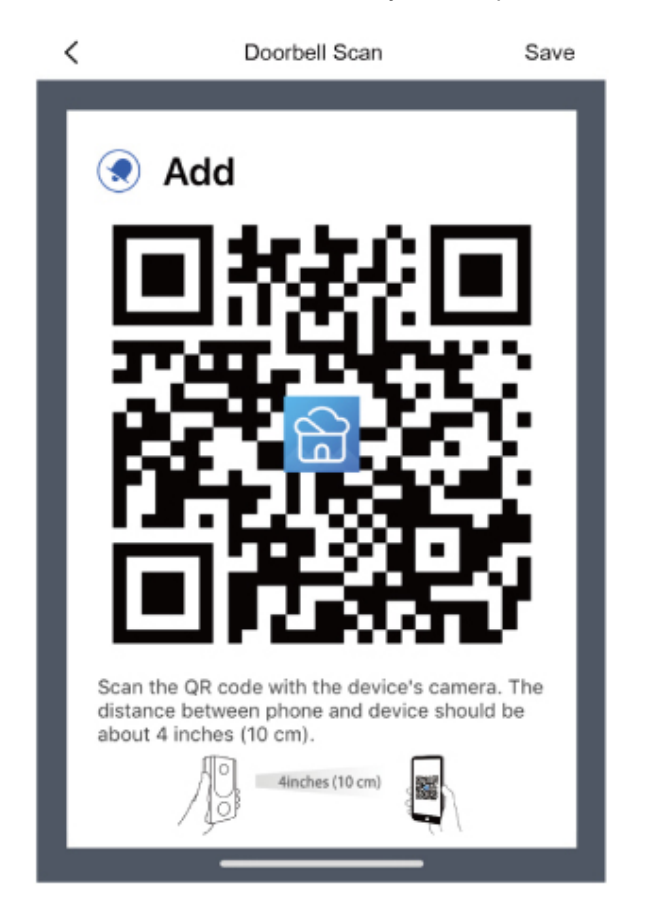

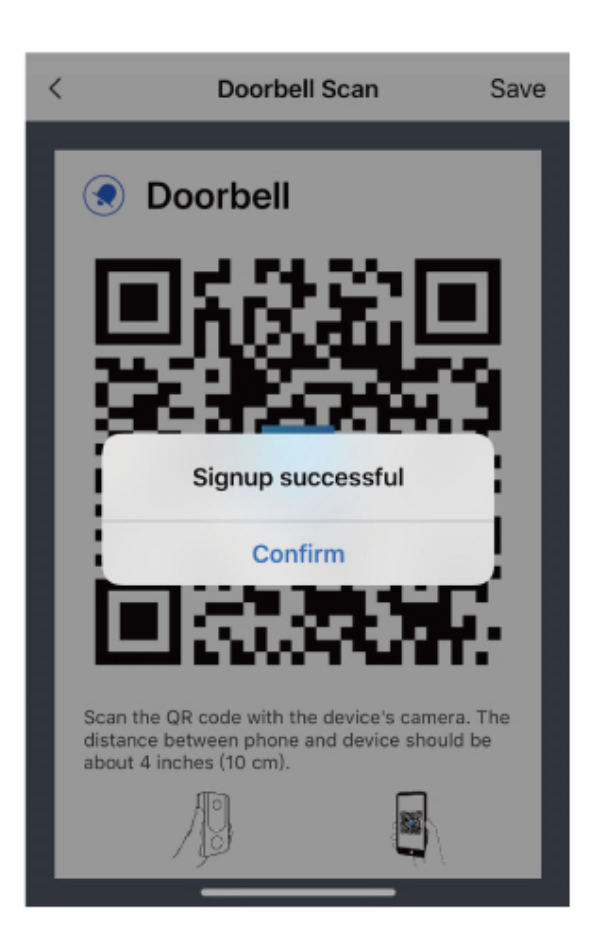

Poznámka: Ujistěte se, že máte povolené notifikace ve Vašem telefonu.

V případě, že se Vám notifikace nezobrazují, vyzkoušejte tuto možnost:

- 1. Nastavení -> Notifikace -> ON/ OFF
- 2. Zobrazí se Vám seznam aplikací podporující vyskakování notifikací.
- 3. Zvolte aplikaci LiveHome a povolte.

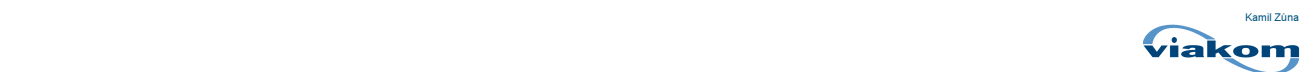

## Rozhraní aplikace LiveHome

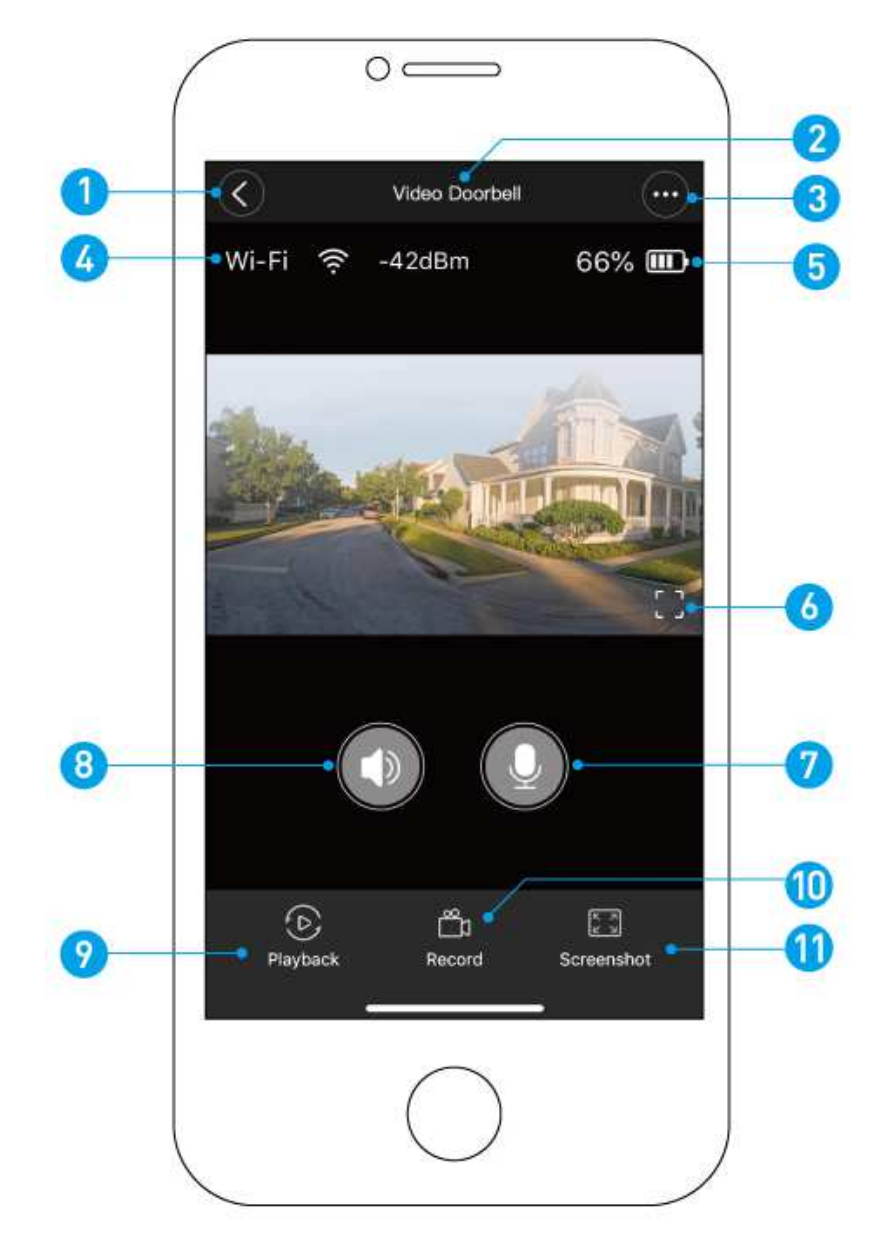

- 2. Název zařízení a state state a state a state 8. Zvuk
- 
- 4. Síla WiFi signálu 10. Nahrávání
- 
- 6. Režim na šířku
- 1. Zpět 1. Zpět 1. zpětností a stronger 7. Hlasová komunikace
	-
- 3. Nastavení energy a metal v roce 19. Přehrávání záznamu
	-
- 5. Síla baterie 11. Vyfocení obrázku

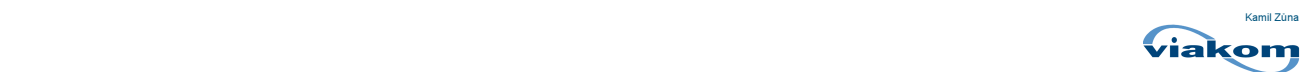

# Povrchová montáž zvonku

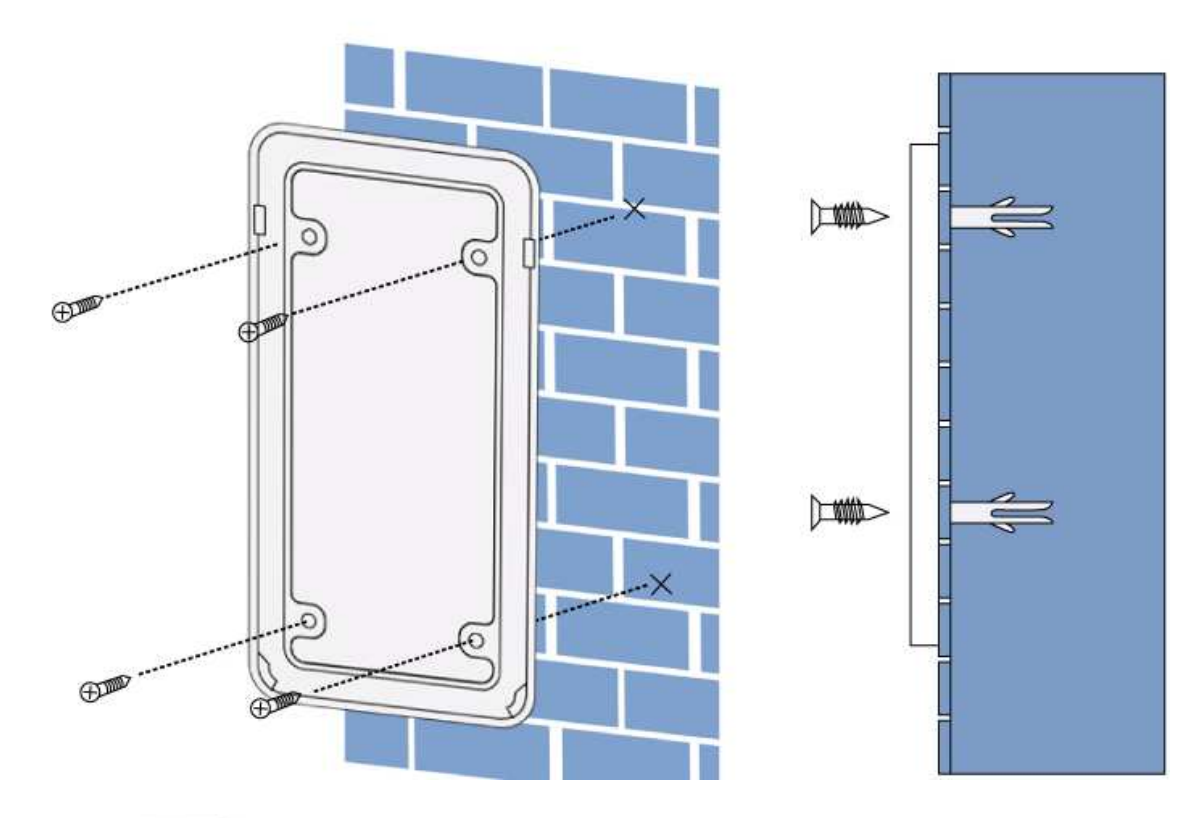

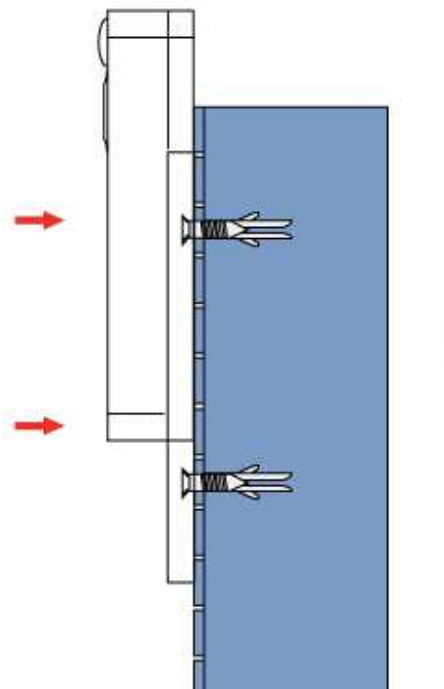

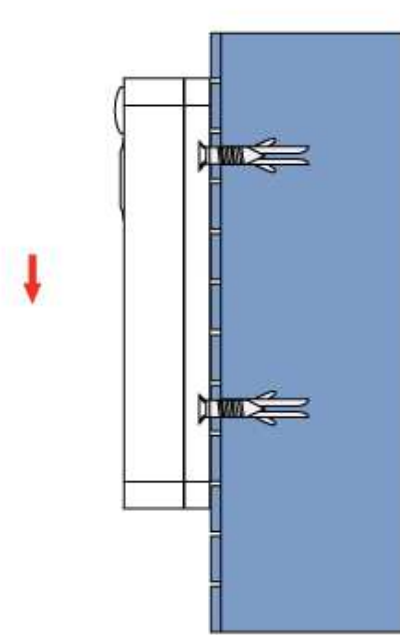

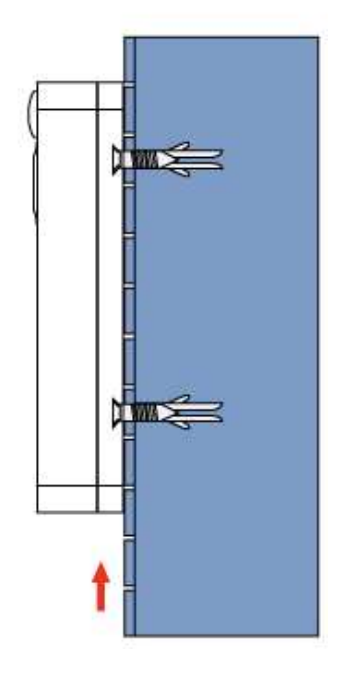

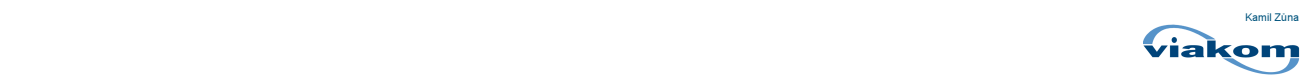

# Bezdrátový gong

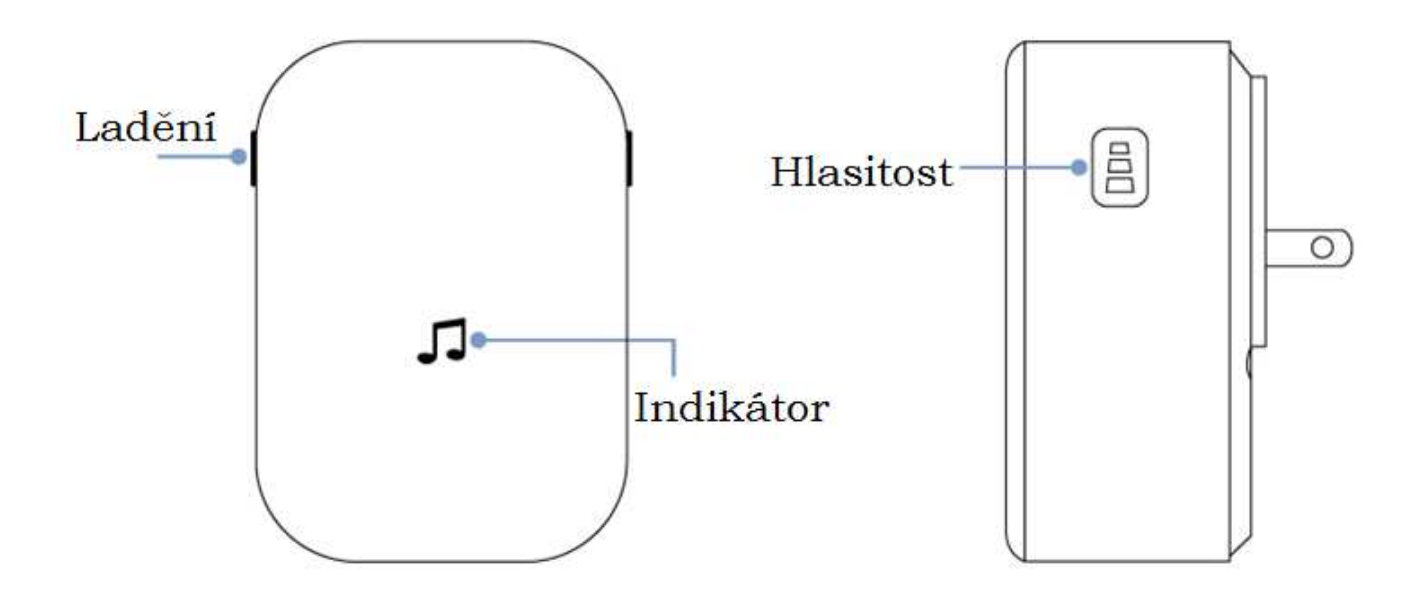

# Nastavení gongu s Vaším zvonkem

## Krok 1

Před nastavením se ujistěte, že máte propojený zvonek s Vaším mobilním telefonem a gong zapojený do napájení.

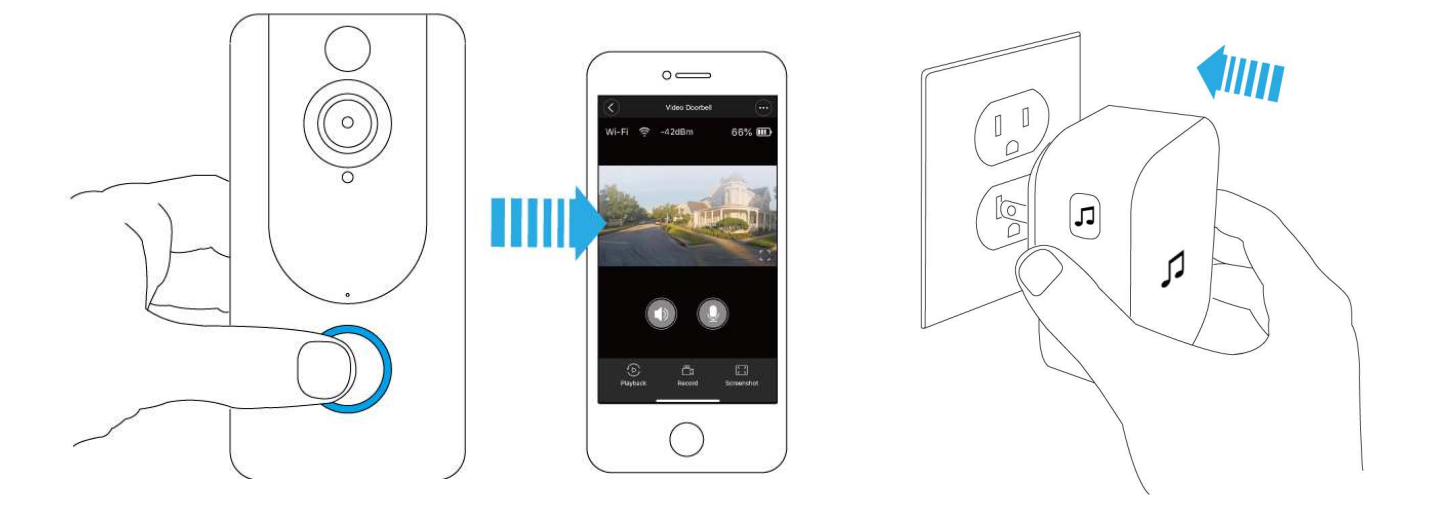

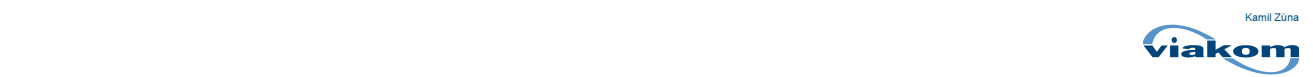

## Krok 2

Stiskněte tlačítko ladění a vyberte si z 52 melodií.

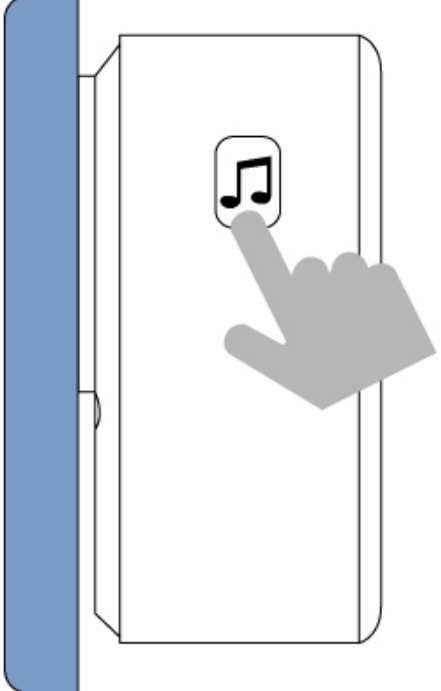

## Krok 3

Stiskněte a držte tlačítko hlasitosti po dobu 5 vteřin, dokud se nerozsvítí modrý indikátor na gongu.

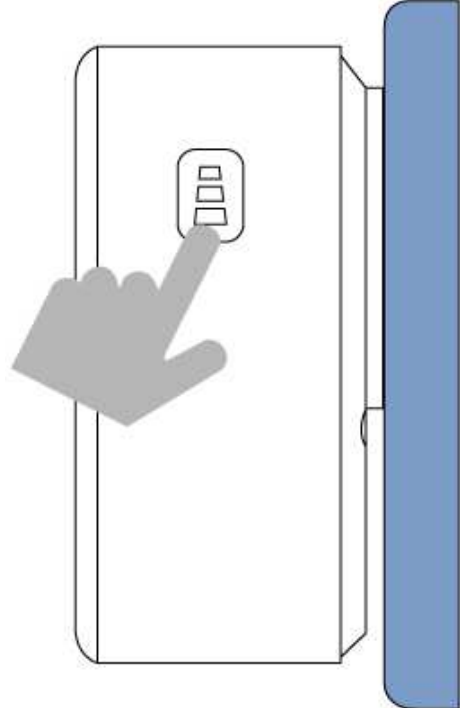

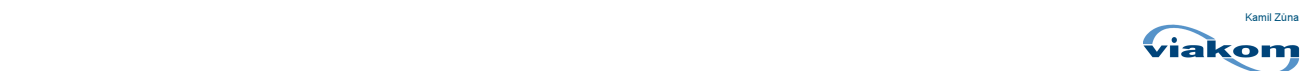

## Krok 4

Stiskněte zvonkové tlačítko.

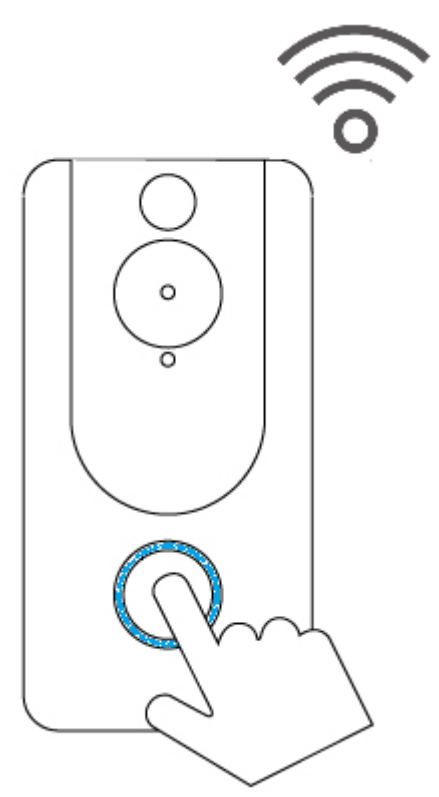

## Krok 5

Znovu stiskněte zvonkové tlačítko a gong bude automaticky přehrávat melodii, kterou jste si vybrali.

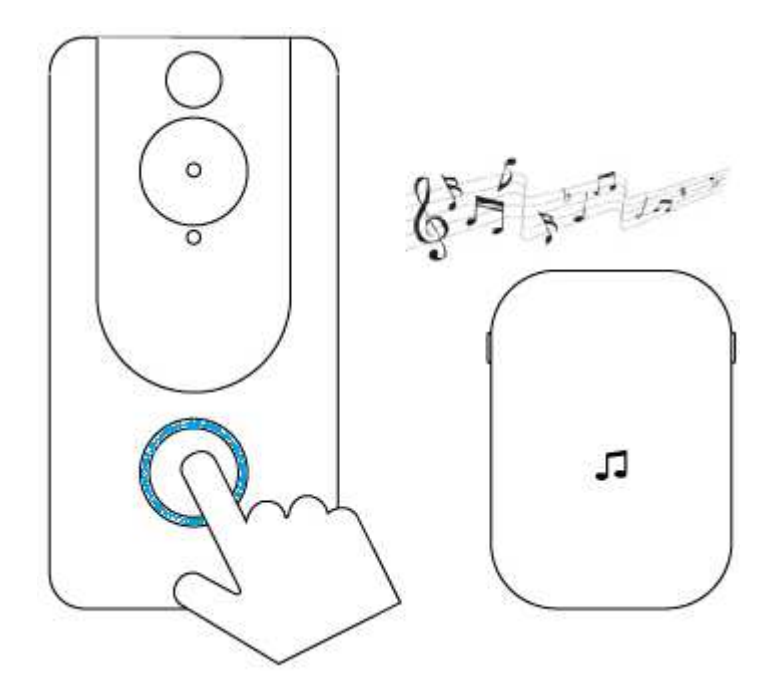

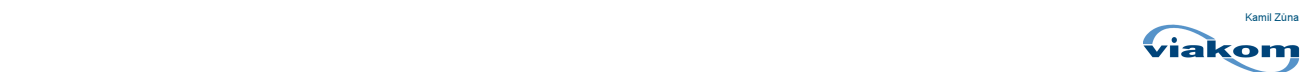

## Otázky a odpovědi:

- Jak dlouho se uchovávají záznamy a videa na mém účtě?
	- \* Videa se na cloudu uchovávají po dobu 7 dní.
- Jak mohu zvonek restartovat?
	- \* Držením resetovacího tlačítka po dobu 5 vteřin.
- Jak mohu zvonek znovu nastavit?
	- \* Držte resetovací tlačítko po dobu 8 vteřin a následně následujte instrukce v aplikaci.
- Jak mohu sdílet zvonek s dalšími uživateli?
	- \* Otevřete si aplikaci LiveHome a z hlavní stránky aplikace klikněte na ikonu "Share".

1. Pomocí emailové adresy.

Sdílený uživatel dostane do své emailové schránky QR kód. Pomocí tohoto kódu si stáhněte aplikaci LiveHome. Registrujte uživatele do aplikace stejnou emailovou adresou, na kterou jste sdíleli Vaše zařízení. Po přihlášení do aplikace se zařízení objeví na hlavní stránce.

- 2. Pomocí QR kódu.
- Nainstalujte si aplikaci LiveHome u nového uživatele.
- Na domovské stránce aplikace stiskněte ikonu "+".
- Stiskněte ikonu "Scan QR code" a oskenujte QR kód vygenerovaný před tímto QR kódem.
- Jak mohu upravovat citlivost PIR detektoru?
	- \* Z hlavní stránky aplikace. Klikněte na ikonu "settings" a následně zvolte "motion".

### Citlivost PIR detektoru:

High: Vysoký důraz na pohybovou aktivitu. Zkracuje dobu výdrže baterií. Medium: Nižší důraz na pohybovou aktivitu. Standardní doba výdrže baterií. Low: Nejmenší důraz na pohybovou aktivitu. Maximální výdrž baterií.

- Kolik uživatelů může koukat na video ve stejný čas?
	- \* Až 3 uživatelé. Pouze 1 uživatel však může ovládat zvonek.

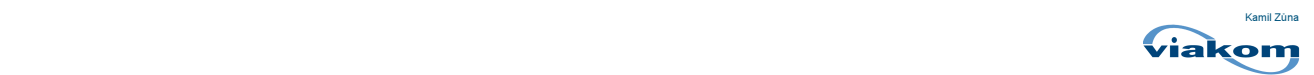

- Podporuje zvonek 5GHz Wifi síť? \* Ne. Pouze 2,4GHz
- Proč je moje WiFi síla signálu tak nízká?

\* Je možné, že Váš zvonek se nachází daleko od Vašeho routeru. Může docházet k zarušení signálu. Pokuste se Váš router přemístit a vyhnout případným překážkám v přenosu. Sílu signálu můžete navýšit použitím signálového prodlužovače (extender), případně opakovače (extender).

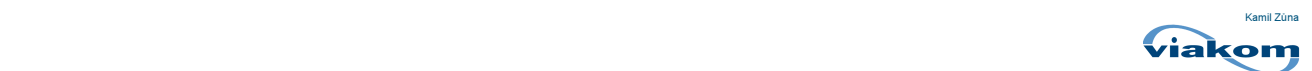